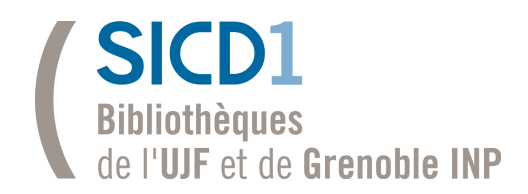

# Atelier de l'information n°75 eduroam

Richard Grenier, bibliothécaire - SICD1

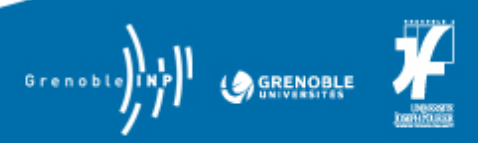

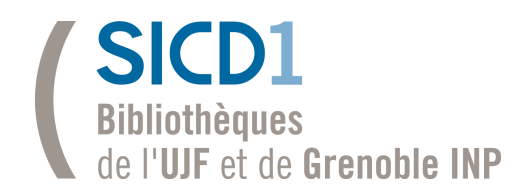

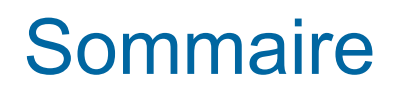

- $\blacksquare$  1 Principe
- 2 Réseaux de recherche
- 3 Quelques chiffres
- 4 Configurer son ordinateur portable
- $\blacksquare$  5 Se connecter
- 6 Références

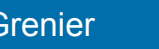

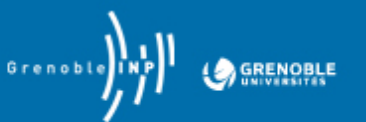

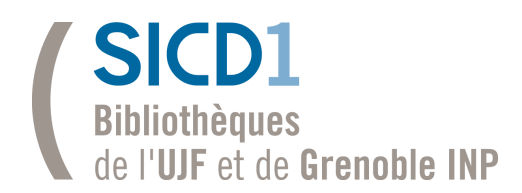

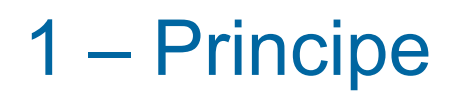

Le service Eduroam ("Education Roaming") vise à offrir un **accès sans fil sécurisé à l'Internet**, aux personnels et aux étudiants des établissements d'enseignement supérieur et de recherche français **lors de leurs déplacements** en France ou à l'étranger.

2 conditions :

- les établissements d'origine et visités sont **membres** d'eduroam
- l'ordinateur portable de la personne est correctement **configuré**

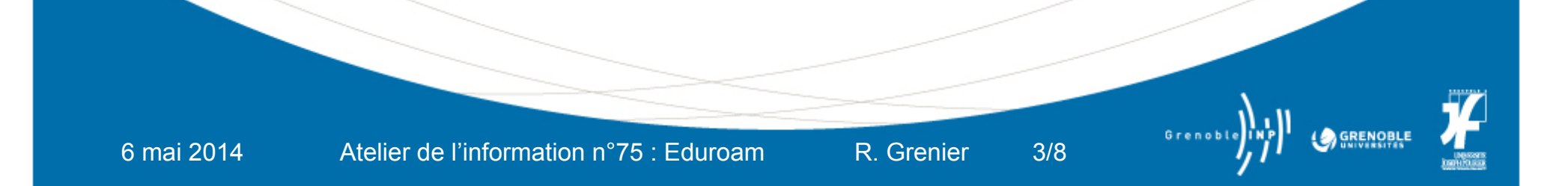

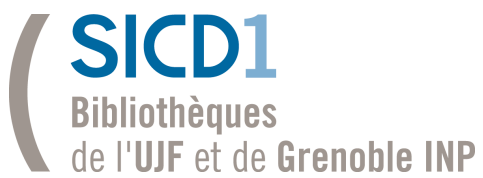

# Réseau mondial  $E_n$  En Europe En France

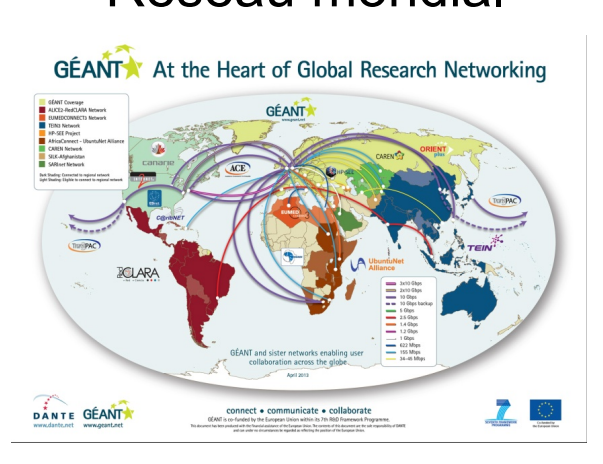

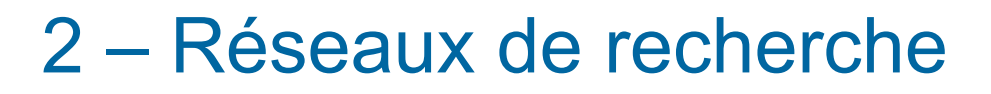

**GÉANT** www.geant.ne The Pan-European Research and Education Network E

DÂNT

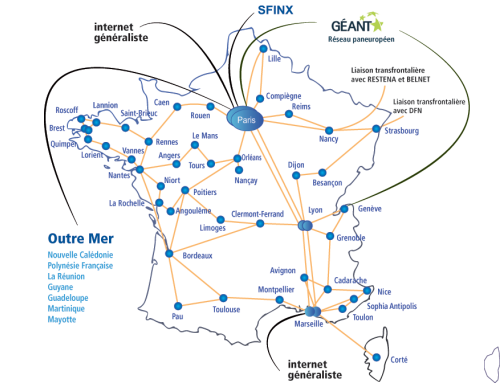

Au niveau des établissements, mise en place des **serveurs d'authentification** 

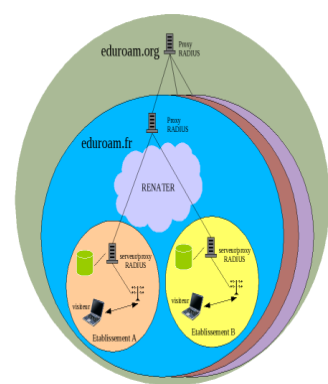

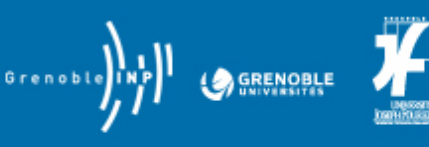

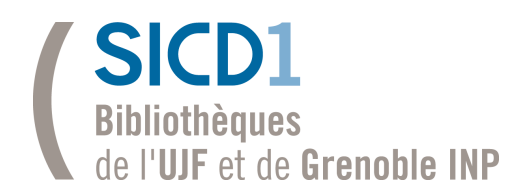

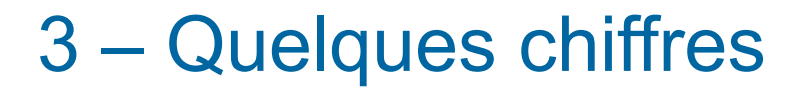

#### 68 « territoires » - 6000 hotspots dans le monde

#### En France, la communauté **RENATER**

Déployé au début des années 90, le **Réseau National de télécommunications pour la Technologie, l'Enseignement et la Recherche**, assure une connectivité nationale et internationale via le réseau européen GÉANT à plus de 1 300 établissements d'enseignement et de recherche en France métropolitaine et dans les collectivités et territoires d'Outre-mer.

http://www.eduroam.fr/ 210 membres (avril 2014)

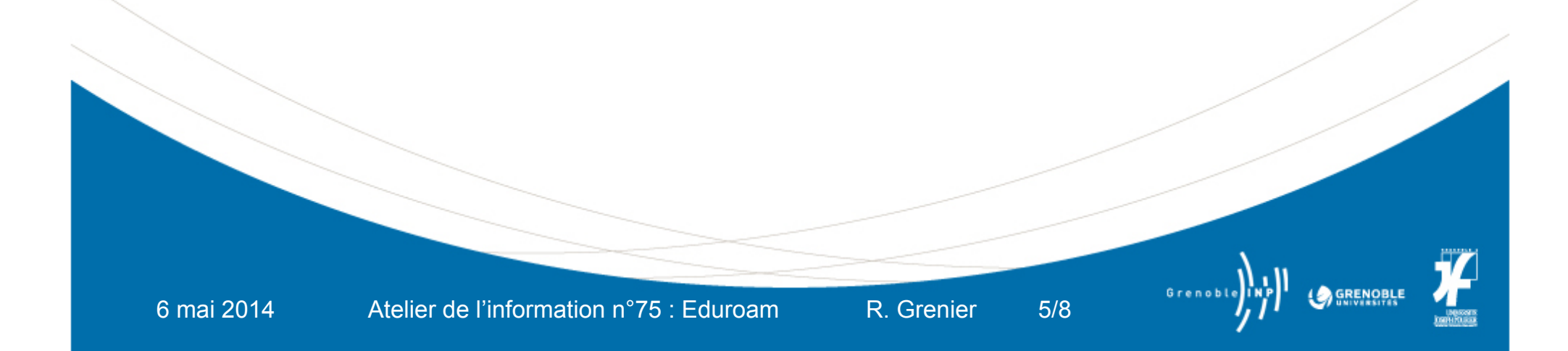

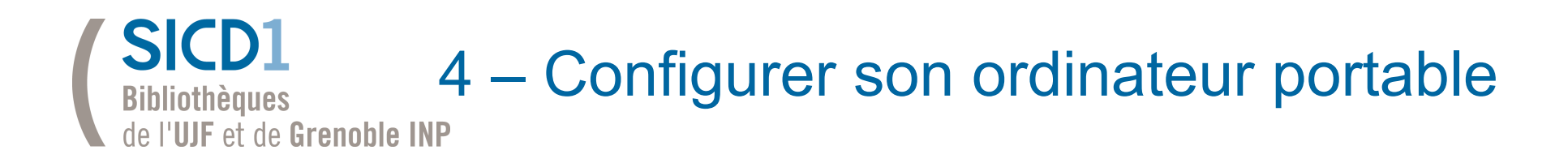

La configuration est **propre à chaque établissement participant**, et permet à ses personnels et étudiants d'utiliser eduroam dans les autres établissements membres.

Elle dépend du **système d'exploitation** de l'ordinateur.

- Configuration automatique

CAT = Configuration Assistant Tool (100 membres sur 210 fin 2013)

**Configuration manuelle** 

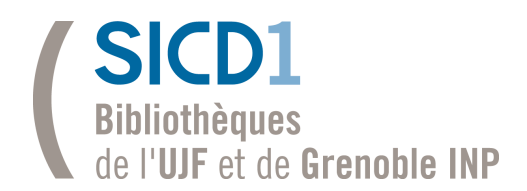

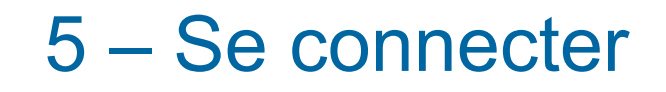

Choisir le réseau eduroam parmi les réseaux wifi proposés.

Pour un usager de Grenoble en visite dans un établissement extérieur

- l'identifiant Eduroam est composé de son **login Triode (Agalan)** suffixé par :

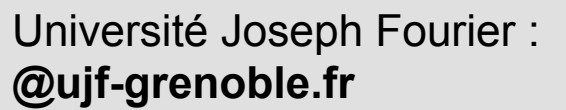

Grenoble INP :  **@grenoble-inp.fr @minatec.grenoble-inp.fr**

- le mot de passe est le **mot de passe Agalan**

Pour un usager extérieur en visite à Grenoble, le suffixe varie selon son établissement d'origine.

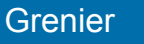

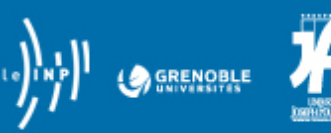

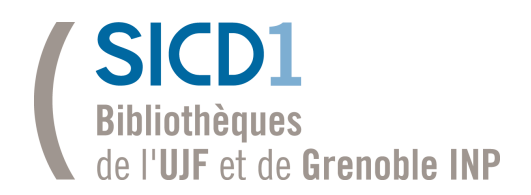

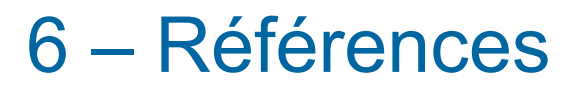

#### pour la France pour le monde Eduroam.fr **Eduroam.fr** Eduroam.org

### configuration automatique configuration manuelle

https://cat.eduroam.org/ http://www.eduroam.fr/conf\_supplicants/

spécifications techniques mesures renater http://www.eduroam.fr/specif\_tecnik.html http://www.renater.fr/

documentation pour l'UJF

http://documentation.ujf-grenoble.fr/spip.php?article33

## documentation pour GINP

http://dsi.grenoble-inp.fr/services-pour-tous/nomadisme-314810.kjsp?RH=ENLIGNE\_ARTICLES

6 mai 2014 Atelier de l'information n°75 : Eduroam R. Grenier 8/8

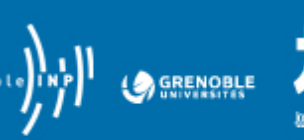